## **IRM PROCEDURAL UPDATE**

#### **DATE: 04/15/2015**

**NUMBER: WI-03-0415-0694**

## **SUBJECT: Form W-7 Signature Requirements and General Application Requirements**

## **AFFECTED IRM(s)/SUBSECTION(s): 3.21.263**

**CHANGE(s):** 

#### **IRM 3.21.263.5.3.2(7) deleted statement that the tax return is always the governing authority for all applicant last names.**

7. Use caution when deciding if the name on the Form W-2 is a different person than the Form W-7 applicant as the applicant may have used a different naming custom on the Forms. Compare the Form W-2 name to the attached tax returns and documentation. See IRM 3.21.263.5.3.5.3.

## **IRM 3.21.263.5.3.5.16(1) revised acceptable signature definitions and restored the "Note" and "Exception."**

1. **The application must be signed**. Printed signatures are acceptable.

**NOTE:** Faxed, photocopied, stamped, and electronic signatures are **NOT** acceptable.

**EXCEPTION:** Faxed signatures are acceptable **ONLY** for Forms W-7 faxed from gaming officials. See IRM 3.21.263.5.9.4

#### **IRM 3.21.263.5.4.1(2) revised the specific referral condition table.**

2. Review the *Temporary W-7 Status* screen to ensure that the application was input correctly and the assigned status is correct. For example, if R 08 generates, compare the name and TIN entered into RTS with the Form W-7 and return information. If you find that the assigned status is incorrect based on the information in hand navigate your way back to the field in question and correct accordingly. In some cases, Lead referrals may be necessary for override action.

**CAUTION:** Before overriding any RTS status, ensure all required Form W-7 data is correctly entered to RTS (especially the DOB) so that the IDRS entity correctly posts.

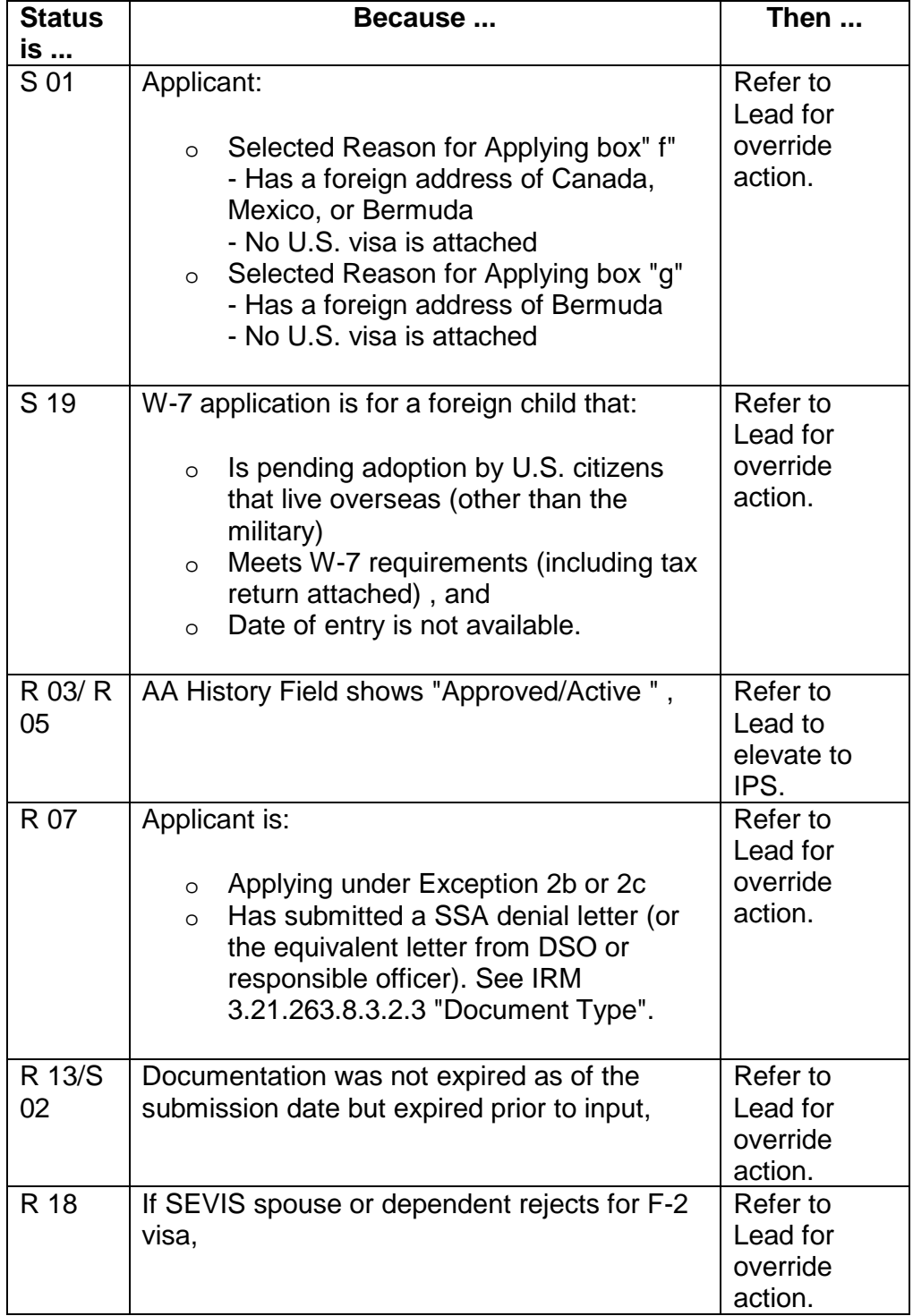

Refer to the table below for a list of specific referral conditions.

## **IRM 3.21.263.6.1.24(2) removed instructions for R18 override action.**

- 1. Enter the name of the college, university or company when reason box "f" is selected.
- 2. When reason for applying box "f" is selected, a valid U.S. visa (F1, F3, J1, M1, M3, or O1) is not required for applicants from Canada, Bermuda, or Mexico.
- 3. If the visa indicates, student, researcher or business visitor, then the name and location of the college, university, technical institute, or business they are participating with along with their length of stay **must** be completed. Exhibit 3.21.263-4 has visa classifications.

# **IRM 3.21.263.6.1.25(1) revised the definition of an acceptable signature.**

1. This is a required entry. Verify that the signature matches the signature on the substantiating documentation. If the document must be re-signed in your presence, use white-out or white tape to cover the incorrect original signature. Have the applicant initial the correction to the left of the line and re-sign. Faxed, photo-copied, stamped and electronic signatures are **NOT** acceptable.<br> **#** request the applicant to complete a new Form W-7. **#**, request the applicant to complete a new Form W-7.

# **IRM 3.21.263.8.3.2.11(1) "Applicant Signature" revised definition of an acceptable signature and restored the "Exception" for faxed signatures.**

1. Use the table below to make entries from this area of the Form W-7.

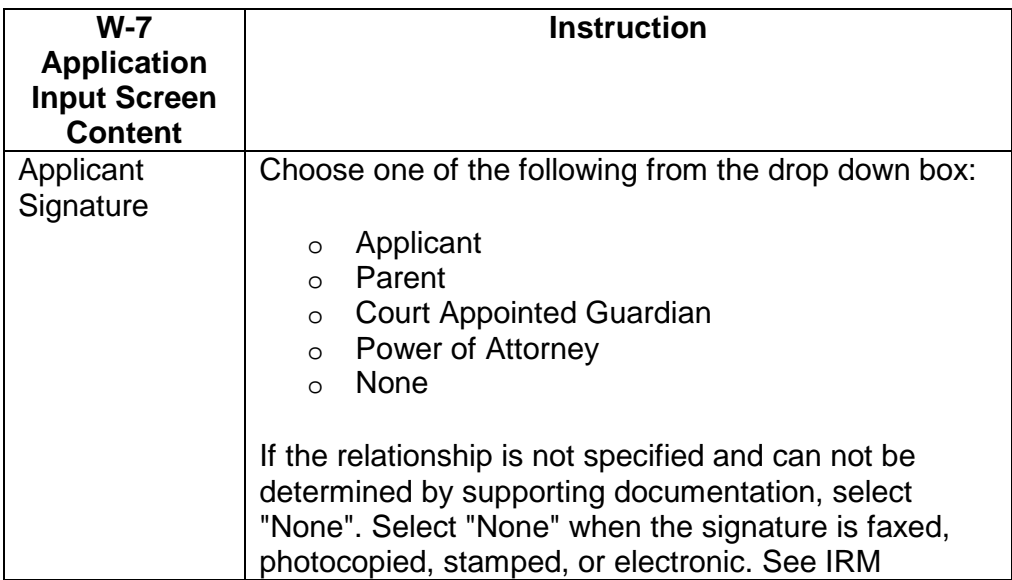

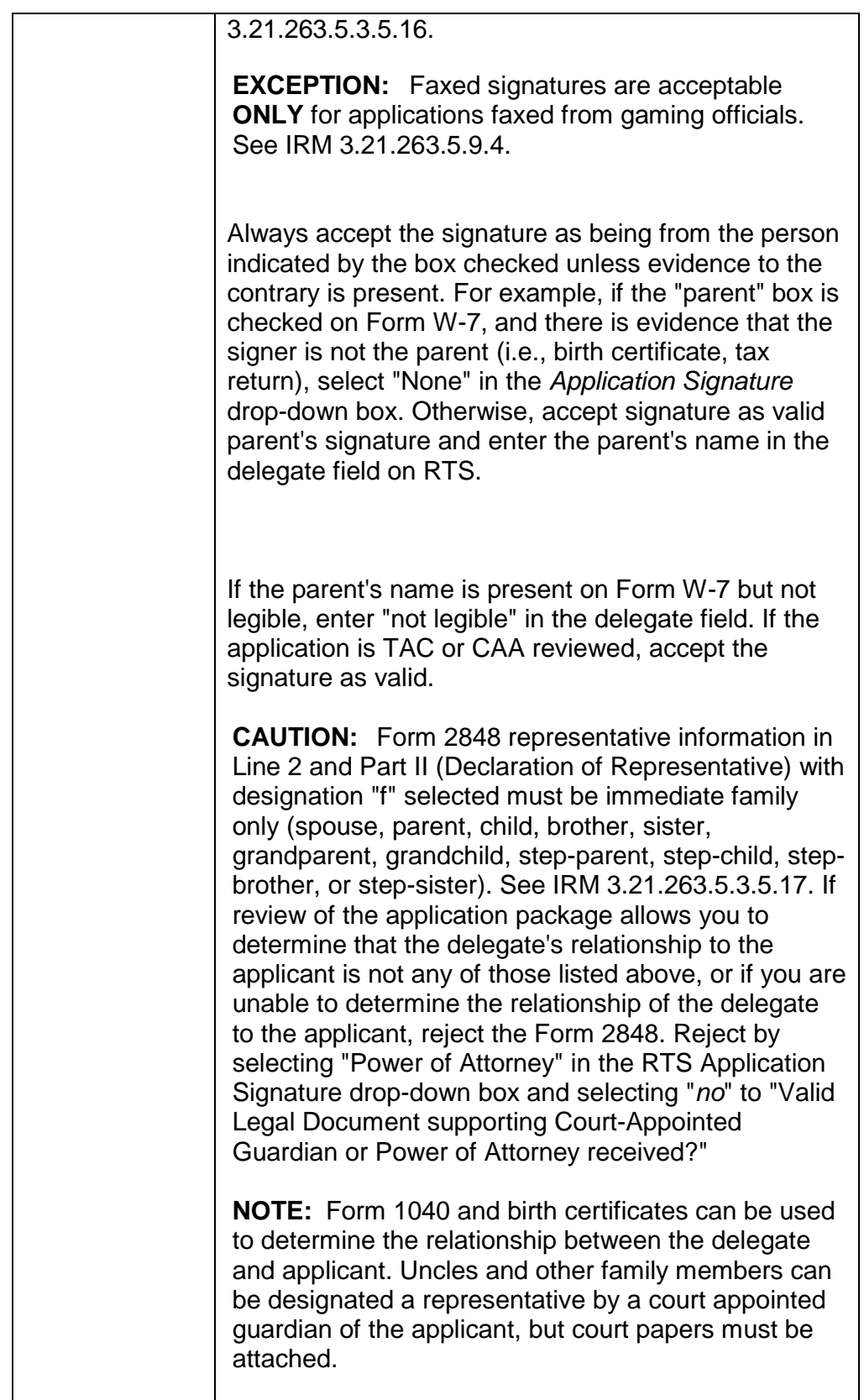

**NOTE:** Form 8821, Tax Information Authorization **Can not** be used to sign Form W-7, tax returns, or any other documents for the applicant. The Form 8821 is for

information authorization only and the data from this form will be input in the "Remarks" field. The Form 8821 must state for ITIN/Form W-7 purposes.

## **NOTE:**

If applicant has signed for themselves but attached a valid POA, treat as information only. Select applicant as the signatory from the drop down box. Enter POA name in remarks field. If a parent has signed for a minor applicant but attached a valid POA, treat as information only. Select "parent" as the signatory from the drop-down box. Enter POA name in the Remarks Screen.

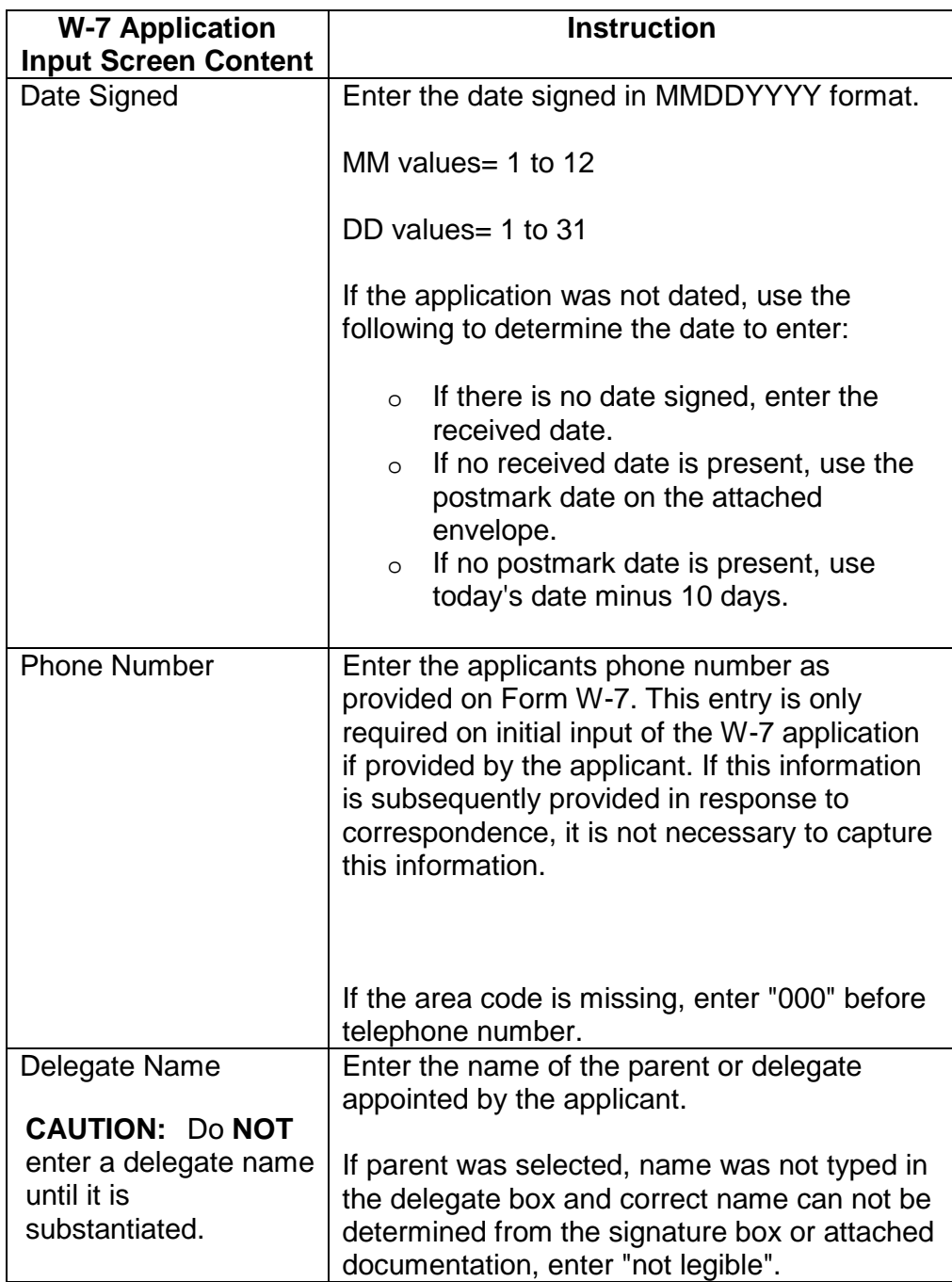

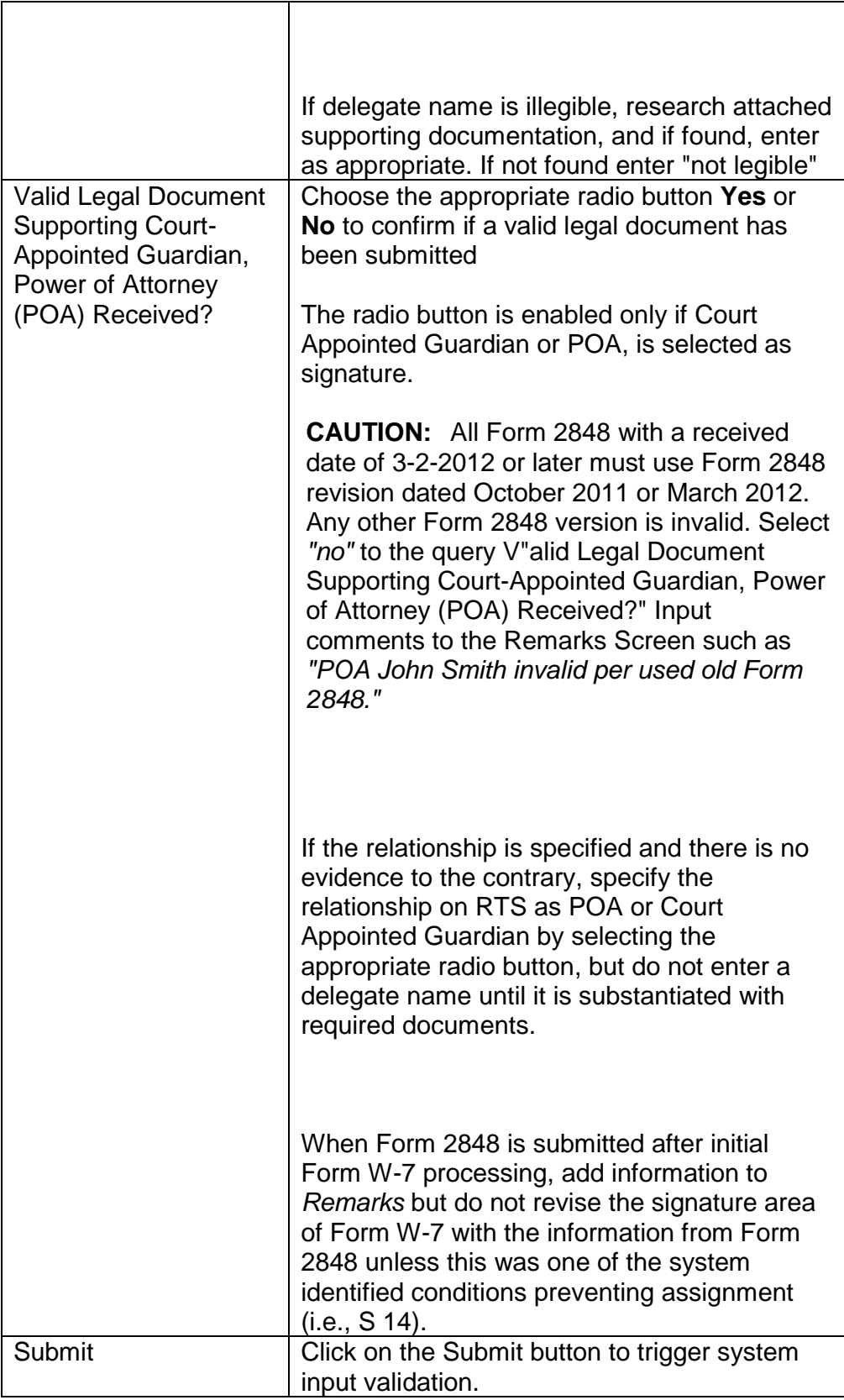

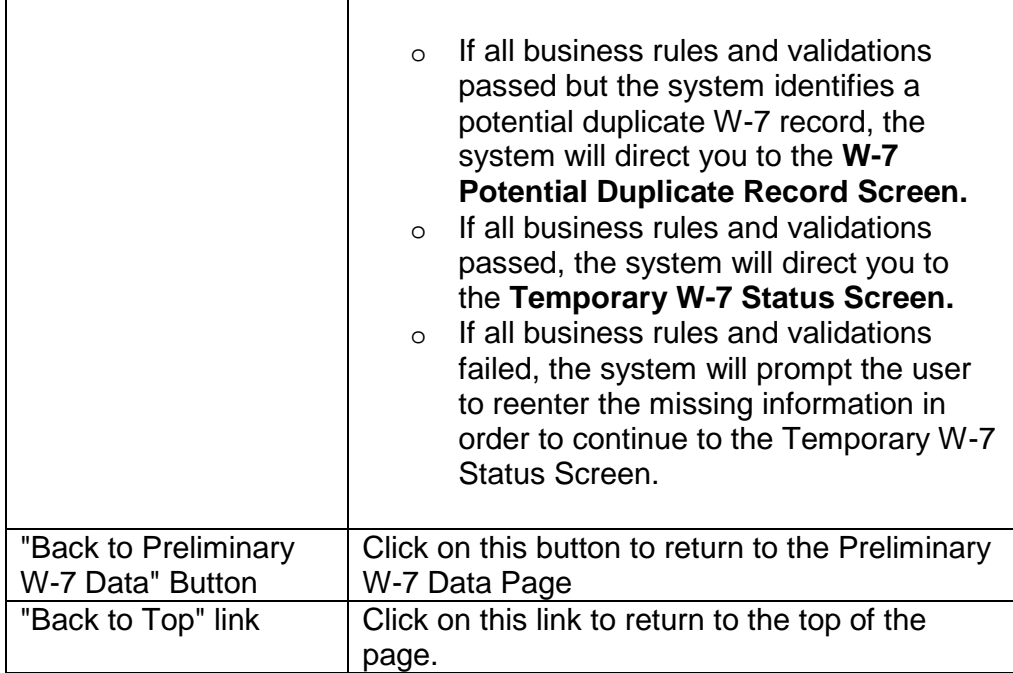

**CAUTION:** If the "Names" Search screen appears after submitting an application, correct the address:

- o Click on "Back"
- o Check for abbreviations in the city. If found, spell out the city name (replace "Ft Worth" with "Fort Worth".,
- o Check for typos in the city/state/zip fields of Line 2 by comparing to Form W-7, tax return, W-2s, envelopes, etc. If typos are found, edit Form W-7 as needed, enter corrections in RTS, and re-submit.